# **EECS 16A Touchscreen 3A**

\*\*Insert your names here\*\*

#### **Semester Outline**

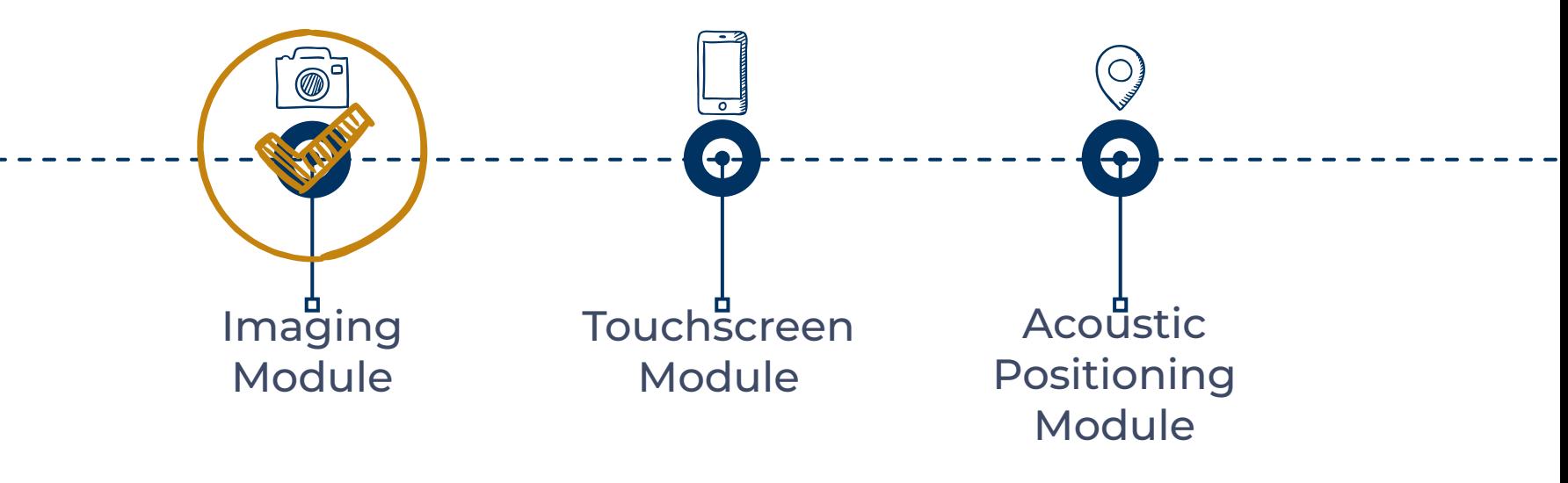

#### **Last Time**

- **Resistive touchscreen** 
	- Use voltages as signals
	- Two voltage dividers perpendicular to each other
- Why are resistive touchscreens obsolete?
	- Single touch only
	- Moving parts and complicated structure

#### **This Week: Capacitive Touchscreens**

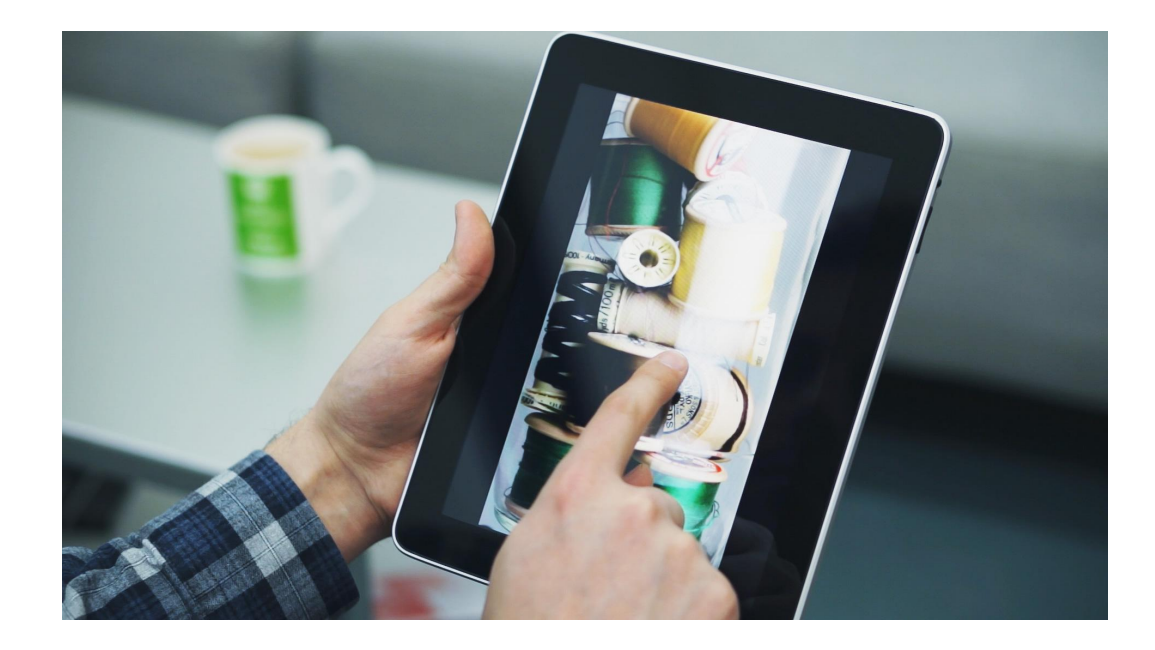

#### **This Week: Capacitive Touchscreen**

- Today: capacitive touchscreens
	- Exploits capacitive properties of finger/body
	- Touching the screen changes the capacitance
- Much better than resistive!
	- No moving parts
	- Multi-touch is possible
	- More sensitive
- How to measure capacitance?

#### **Capacitance and the touchpad**

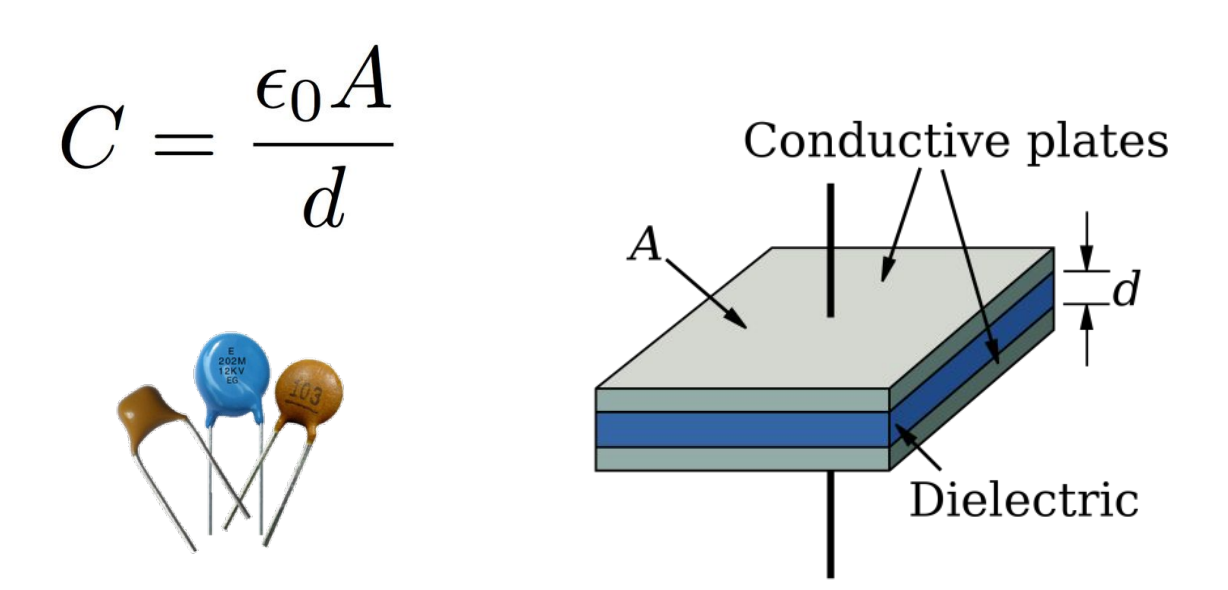

#### **Touching Changes Capacitance**

- Screen = some capacitance
- Screen + finger = different capacitance

How do we detect this change in capacitance?

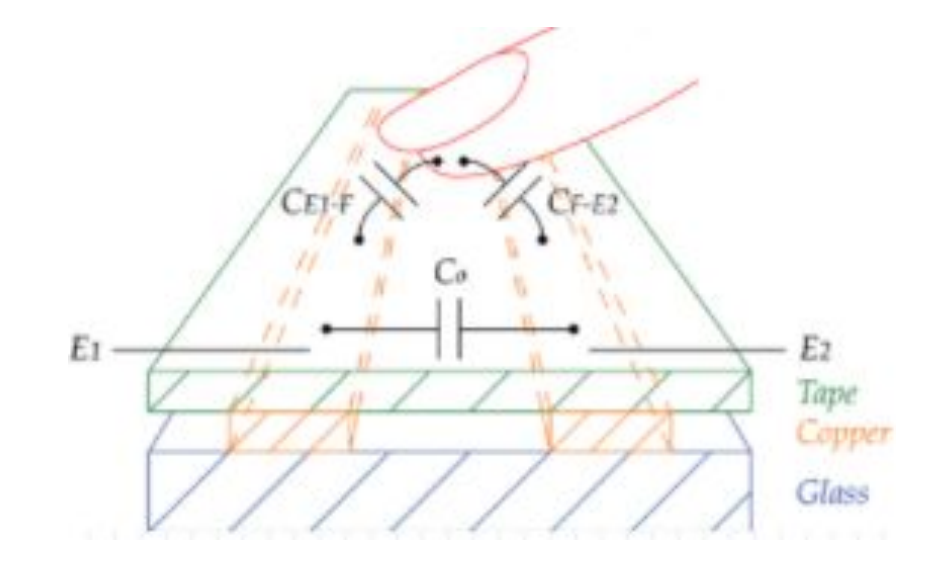

#### **Effect of Touch on System**

● How does a touch affect the capacitance?

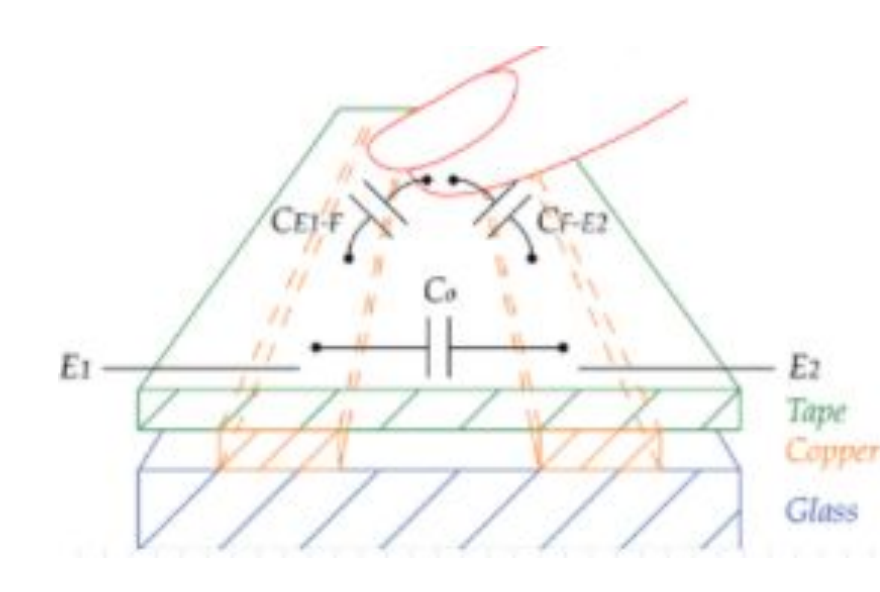

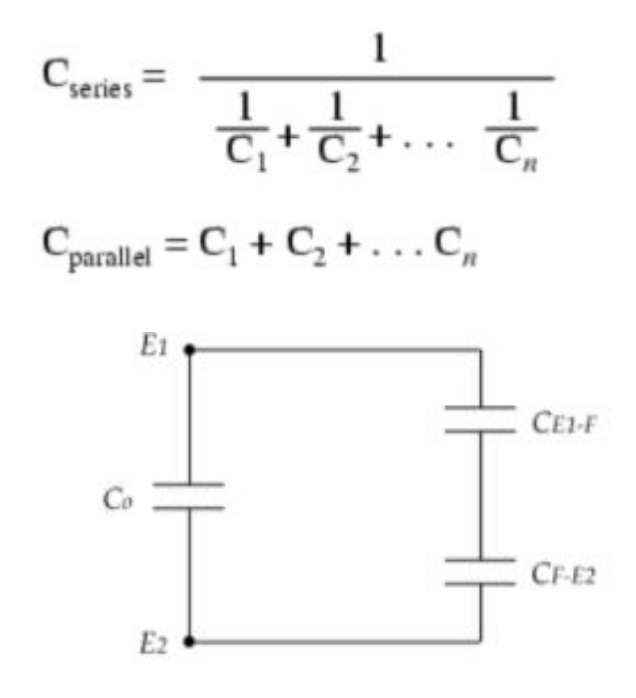

#### **Capacitors and Current**

- Note that if current is constant, voltage is just linear with time
	- Integrate to get an expression
- Having a linear voltage signal is easy for us to read!

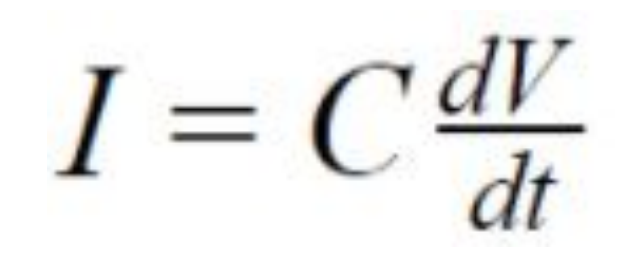

## **Finding V(t)**

$$
I = C \frac{dV}{dt}
$$
  
\n
$$
\frac{dV}{dt} = \frac{I}{C}
$$
  
\n
$$
\int_0^t dV = \int_0^t \frac{I}{C} dt
$$
  
\n
$$
V(t) - V(0) = \frac{I}{C}t
$$
  
\n
$$
V(t) = \frac{I}{C}t + V(0)
$$

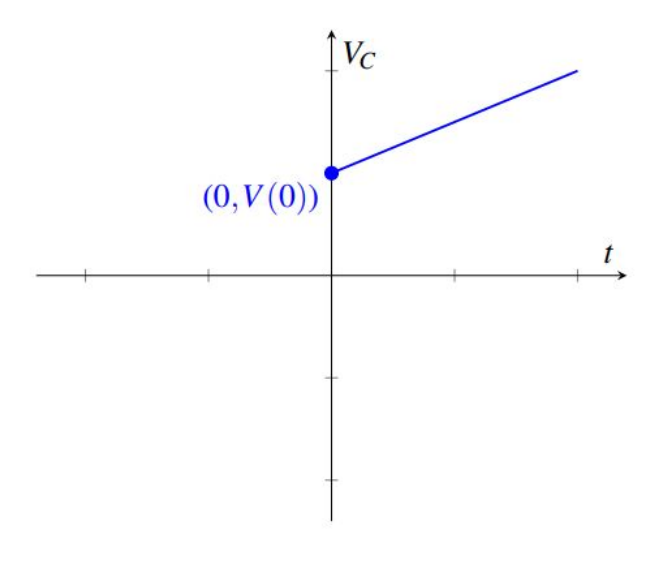

- Voltage increases with time!
- Note: we're assuming constant I
- **● What's the slope of this line?**

#### **Effect of Touch on System**

- Touch introduces capacitance, so C increases
- How does touch affect our voltage waveform?

$$
V(t) = \frac{I}{C}t - V_0
$$

**● What happens to the slope?**

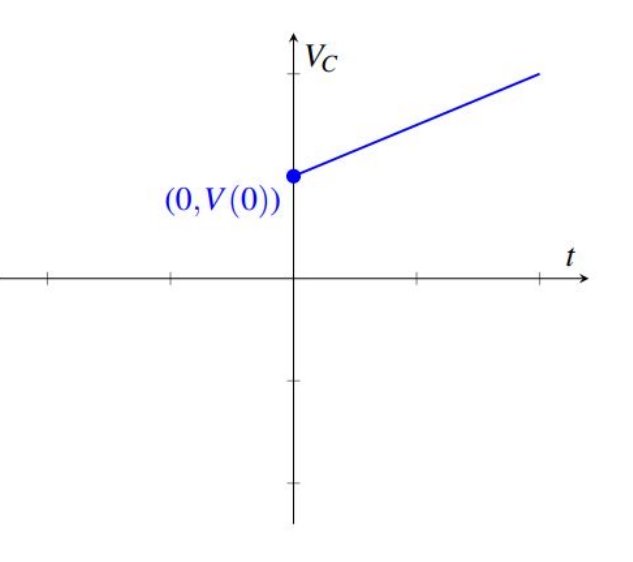

#### **Issues with the Model**

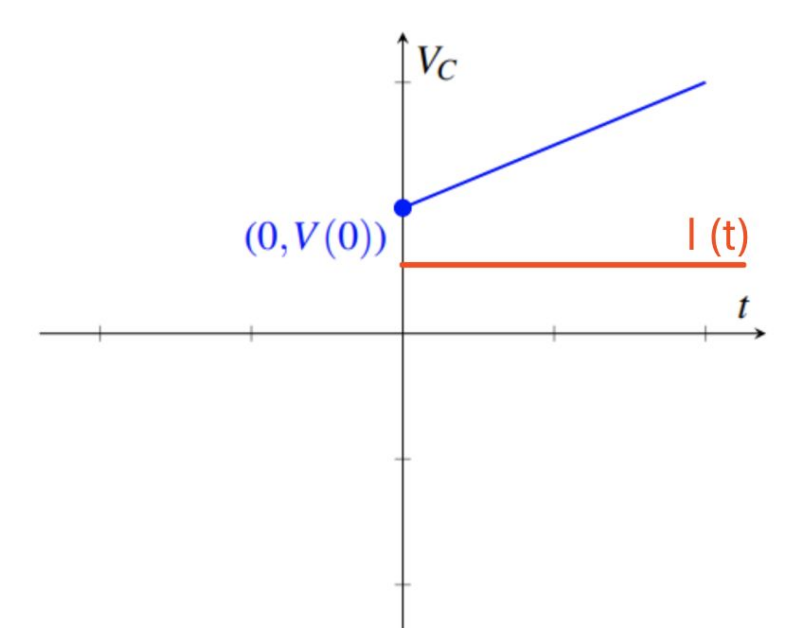

#### **Issues with the Model**

- How high can  $V(t)$  get?
	- $\circ$  In theory: infinity. In practice: not quite, but still too high.
- We need to discharge it to make its usage practical
	- Periodically apply negative current

$$
V(t) = \frac{I}{C}t + V(0) \qquad \rightarrow \qquad V(t) = -\frac{I}{C}t + V(0)
$$

- Two different slopes!
- **● What's the shape of the applied current?**

#### **Square Wave Current Source**

- Square waves only have two values: high and low
- Use this to charge + discharge the capacitor
- High: +10mA
- $Low: -10mA$
- Note: We have 0mA in the beginning to set initial condition

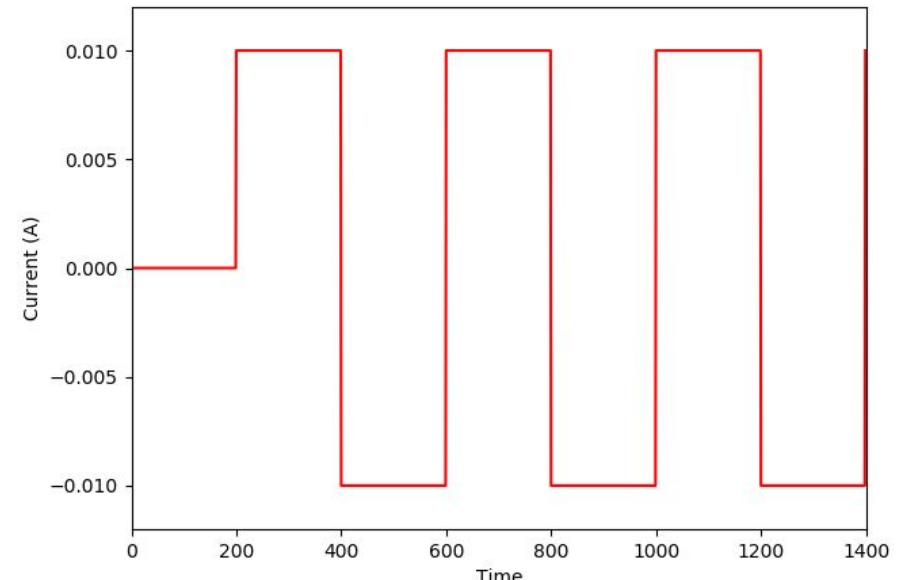

#### **Triangle Wave Voltage Reading**

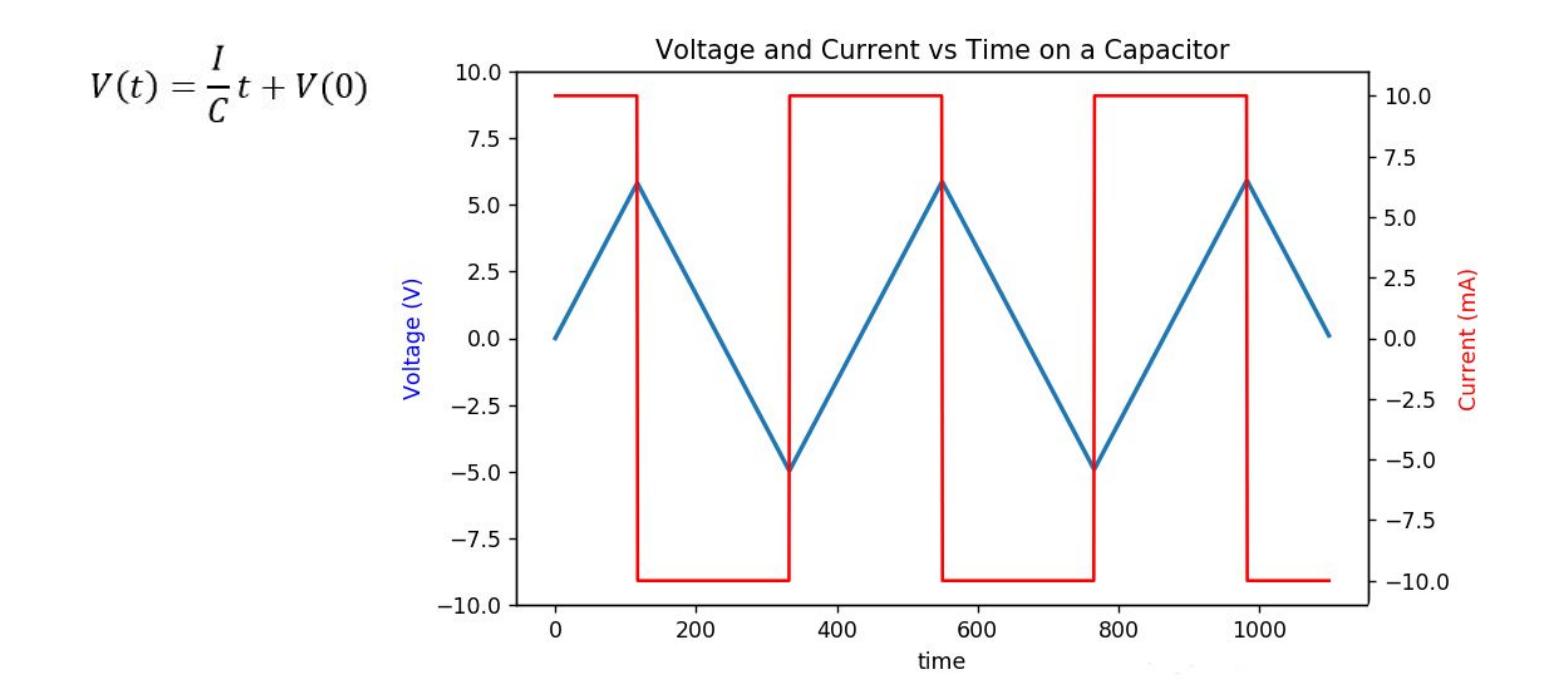

Note:  $V(0) = 0$  in this plot

#### **Measuring Capacitance Changes**

- Capacitance isn't easy to directly measure, but we've mapped our capacitance into our voltage waveform
	- Current can be difficult to measure directly
	- Changes in voltage are easy to see

#### **Difference in Peak Voltages**

- To determine changes in capacitance, we can compare the peaks to some reference voltage
	- Higher peak: no touch
	- Lower peak: touch

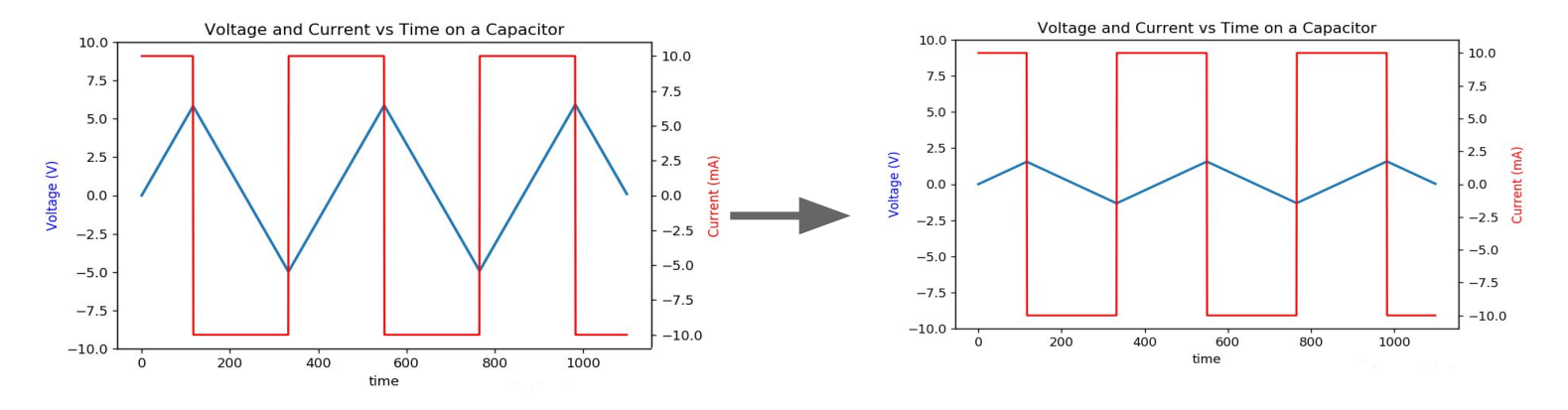

### **Detecting Touch**

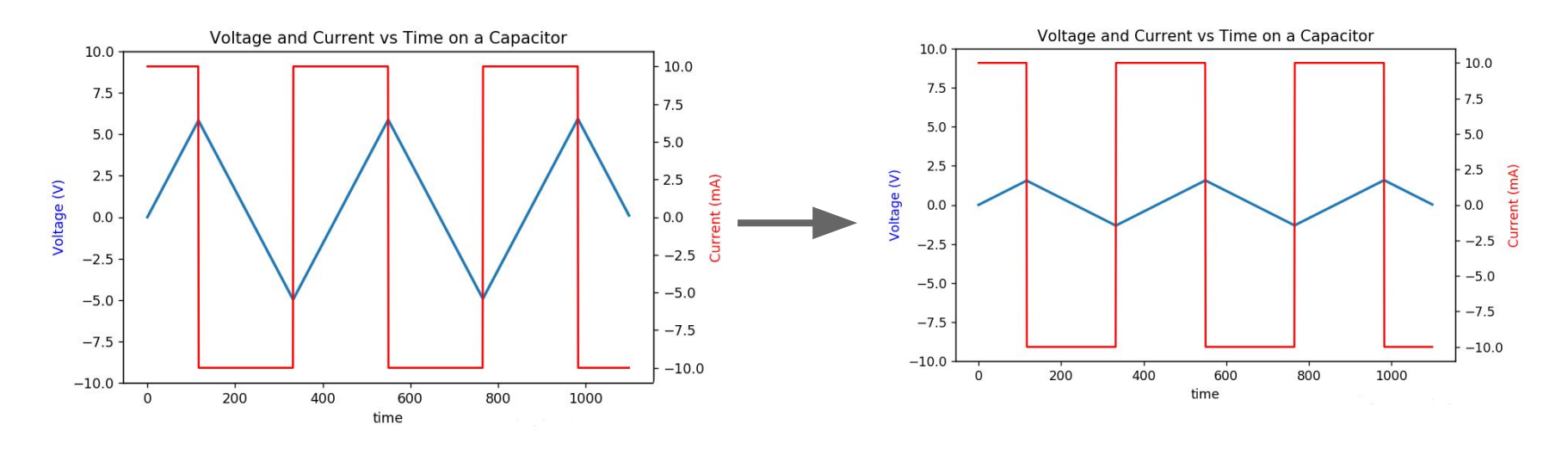

- How do we detect this?
	- **○ What do we need to compare between these two waveforms?**

#### **Comparators**

● Compares input voltage at positive terminal to a reference voltage at negative terminal

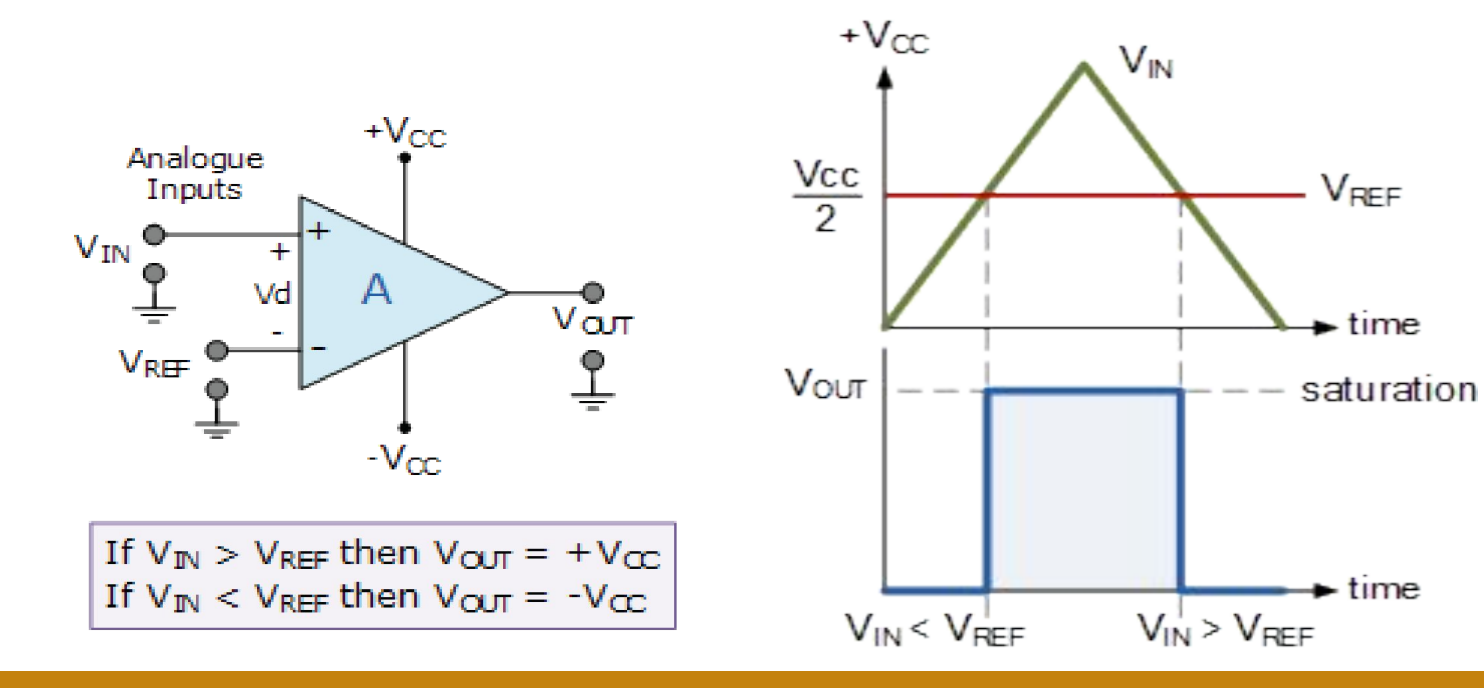

### **Completing Actuation**

- Use comparator to visualize difference
- We use an LED to visualize actuation
- Two outputs:
	- $\circ$  Touch: -5V
	- No touch: square wave
- LED will turn on if the voltage across it is high enough!

#### **Notes**

- Materials: 2 copper strips, glass slide, tape, solder
- Be sparing on tape and solder usage
- Remember to remove the backing of copper strips (they're adhesive)
- Make sure the copper strips span the length of the glass slide
- Please take a moment to fill up this survey!
	- http://tiny.cc/labfb